# EMBL Short Reads Course June 2009: Managing sequence and annotation data using the Biostrings and BSgenome packages

Patrick Aboyoun Fred Hutchinson Cancer Research Center Seattle, WA 98008

6 June 2009

# Contents

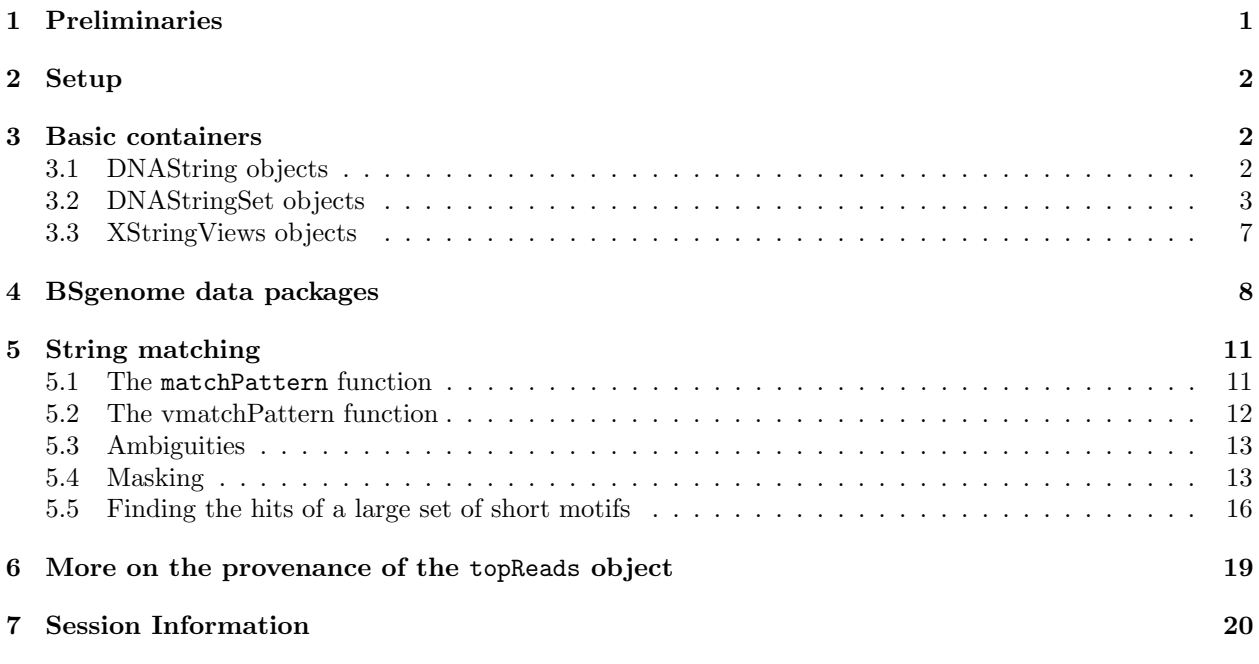

# <span id="page-0-0"></span>1 Preliminaries

This lab is designed to teach the basics of Biostrings and BSgenome data packages. For this lab you need:

- R version 2.9,
- the Biostrings, BSgenome and BSgenome.Mmusculus.UCSC.mm9 packages,
- topReads.rda: an example data file containing the top 1000 reads for all 8 Solexa lanes of two ChIPseq experiments. This will be provided to you by the course instructors. Store it on your local file system.

# <span id="page-1-0"></span>2 Setup

### Exercise 1

Start an R session and use the library function to load the BSgenome.Mmusculus.UCSC.mm9 genome package.

```
> library("BSgenome.Mmusculus.UCSC.mm9")
```
### Exercise 2

Use the load function to load the example dataset into your R session. (You will need to adapt the directory path to where the file is on your system.)

```
> load(file.path("..", "data", "topReads.rda"))
> ls()
[1] "af" "chr1" "dss" "m"
[5] "m1" "m2" "minus_strand" "pattern"
[9] "pdict1" "pdict2" "pdss" "plus_strand"
[13] "r1" "reg" "topReads" "v3"
```
topReads is a list of length 2, corresponding to the two experiments. Each element is again a list of length 8, corresponding to the lanes of the Solexa instrument. Each of the elements of that is an XDataFrame object with 1000 rows and 2 columns. More on the provenance of the topReads object is described in Section [6.](#page-18-0)

```
> topReads[[1]][[1]]
```
XDataFrame object with 1000 rows and 2 columns.

```
> colnames(topReads[[1]][[1]])
```

```
[1] "read" "count"
```

```
> topReads[[1]][[1]][1,"read"]
```

```
A DNAStringSet instance of length 1
  width seq
```

```
[1] 36 AAAAAAAAAAAAAAAAAAAAAAAAAAAAAAAAAAAA
```

```
> topReads[[1]][[1]][1,"count"]
```
[1] 81237

# <span id="page-1-1"></span>3 Basic containers

## <span id="page-1-2"></span>3.1 DNAString objects

The DNAString class is the basic container for storing a long nucleotide sequence. Unlike a standard character vector in R that can store multiple strings, a DNAString object can only contain one.

### Exercise 3

- 1. Create a DNAString object  $r1$  by using the [[ operator to extract the first read from experiment 2, lane 1.
- 2. Use the nchar and alphabetFrequency functions to obtain the number of characters and the frequencies of the different letters in r1.
- 3. Get its reverse complement.
- 4. Extract substrings with the function subseq.

```
> r1 <- topReads[["experiment2"]][["lane1"]][,"read"][[1]]
> nchar(r1)
```
[1] 36

```
> alphabetFrequency(r1)
```
A C G T M R W S Y K V H D B N - + 8 8 10 10 0 0 0 0 0 0 0 0 0 0 0 0 0

Note that the DNAString class can contain characters from the complete set of IUAPC nucleic acid codes (for example, R stands for purine, i. e., A or G).

> reverseComplement(r1)

36-letter "DNAString" instance seq: TTTCAAGCAGAAGACGGCATACGAGCTCTTCCGATC

```
> subseq(r1, start=5, end=15)
```
11-letter "DNAString" instance seq: GGAAGAGCTCG

```
> subseq(r1, end=15)
```
15-letter "DNAString" instance seq: GATCGGAAGAGCTCG

```
> subseq(r1, start=-5)
```
5-letter "DNAString" instance seq: TGAAA

### <span id="page-2-0"></span>3.2 DNAStringSet objects

The DNAStringSet class is the basic container for storing multiple nucleotide sequences. As with R vectors, the length function returns the number of elements (sequences) in a *DNAStringSet* object and the [ operator can be used to subset it. In addition, the element access operator [[ can be used to extract a single element and return it as a DNAString object.

### Exercise 4

- 1. Use the DNAStringSet constructor to store the 1000 reads from experiment 2, lane 1 into a DNAStringSet object. Let us call this instance dss.
- 2. Use length and width on dss.
- 3. Use subsetting operator [ to remove its second element.
- 4. Use the rev to invert the order of its elements.
- 5. Use subsetting operator [[ to extract its first element as a DNAString object.
- 6. Use the DNAStringSet constructor (i) to remove the last 2 nucleotides of each element, then (ii) to keep only the last 10 nucleotides.
- 7. Call alphabetFrequency on dss and on its reverse complement. Try again with setting its argument collapse=TRUE.
- 8. Remove reads with Ns, and put the "cleaned up" set of sequences back into dss.

> dss <- topReads[["experiment2"]][["lane1"]][,"read"] > length(dss)

```
[1] 1000
```

```
> table(width(dss))
```
36

1000

```
> dss[-2]
```
A DNAStringSet instance of length 999

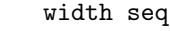

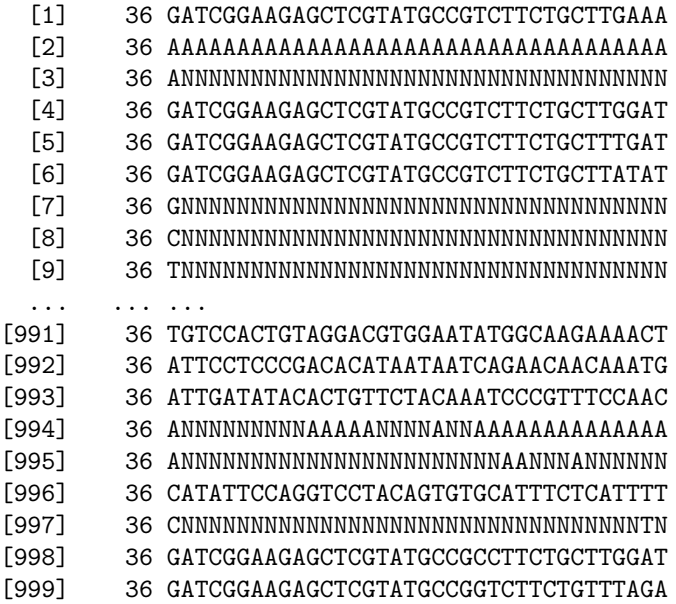

> rev(dss)

A DNAStringSet instance of length 1000 width seq

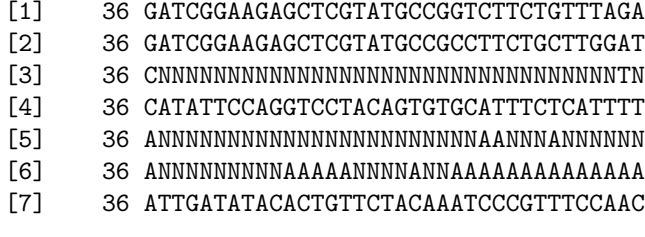

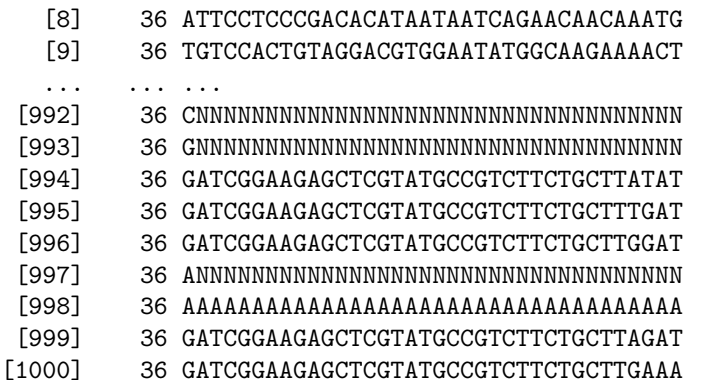

 $>$  dss[[1]]

5

- > DNAStringSet(dss, start=-10)
	- A DNAStringSet instance of length 1000
		- width seq
		-
		-
	-
	- [3] 10 AAAAAAAAAA
	- [4] 10 NNNNNNNNNN
	-
	-
	- [1] 10 CTGCTTGAAA
		- [2] 10 CTGCTTAGAT
		-
	-
	-
	- [5] 10 CTGCTTGGAT
	- [6] 10 CTGCTTTGAT
- 
- [993] 34 ATTCCTCCCGACACATAATAATCAGAACAACAAA [994] 34 ATTGATATACACTGTTCTACAAATCCCGTTTCCA [995] 34 ANNNNNNNNNAAAAANNNNANNAAAAAAAAAAAA
- [8] 34 GNNNNNNNNNNNNNNNNNNNNNNNNNNNNNNNNN [9] 34 CNNNNNNNNNNNNNNNNNNNNNNNNNNNNNNNNN ... ... ... [992] 34 TGTCCACTGTAGGACGTGGAATATGGCAAGAAAA

[996] 34 ANNNNNNNNNNNNNNNNNNNNNNNAANNNANNNN [997] 34 CATATTCCAGGTCCTACAGTGTGCATTTCTCATT [998] 34 CNNNNNNNNNNNNNNNNNNNNNNNNNNNNNNNNN [999] 34 GATCGGAAGAGCTCGTATGCCGCCTTCTGCTTGG [1000] 34 GATCGGAAGAGCTCGTATGCCGGTCTTCTGTTTA

[4] 34 ANNNNNNNNNNNNNNNNNNNNNNNNNNNNNNNNN [5] 34 GATCGGAAGAGCTCGTATGCCGTCTTCTGCTTGG [6] 34 GATCGGAAGAGCTCGTATGCCGTCTTCTGCTTTG [7] 34 GATCGGAAGAGCTCGTATGCCGTCTTCTGCTTAT

[2] 34 GATCGGAAGAGCTCGTATGCCGTCTTCTGCTTAG [3] 34 AAAAAAAAAAAAAAAAAAAAAAAAAAAAAAAAAA

- A DNAStringSet instance of length 1000 width seq [1] 34 GATCGGAAGAGCTCGTATGCCGTCTTCTGCTTGA
- > DNAStringSet(dss, end=-3)
- seq: GATCGGAAGAGCTCGTATGCCGTCTTCTGCTTGAAA

36-letter "DNAString" instance

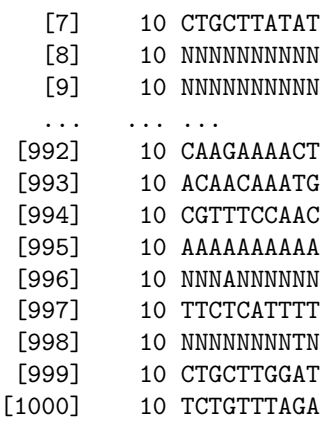

### > head(alphabetFrequency(dss))

A C G T M R W S Y K V H D B  $N - +$ [1,] 8 8 10 10 0 0 0 0 0 0 0 0 0 0 0 0 0 [2,] 7 8 10 11 0 0 0 0 0 0 0 0 0 0 0 0 0 [3,] 36 0 0 0 0 0 0 0 0 0 0 0 0 0 0 0 0 [4,] 1 0 0 0 0 0 0 0 0 0 0 0 0 0 35 0 0 [5,] 6 8 11 11 0 0 0 0 0 0 0 0 0 0 0 0 0 [6,] 6 8 10 12 0 0 0 0 0 0 0 0 0 0 0 0 0

> reverseComplement(dss)

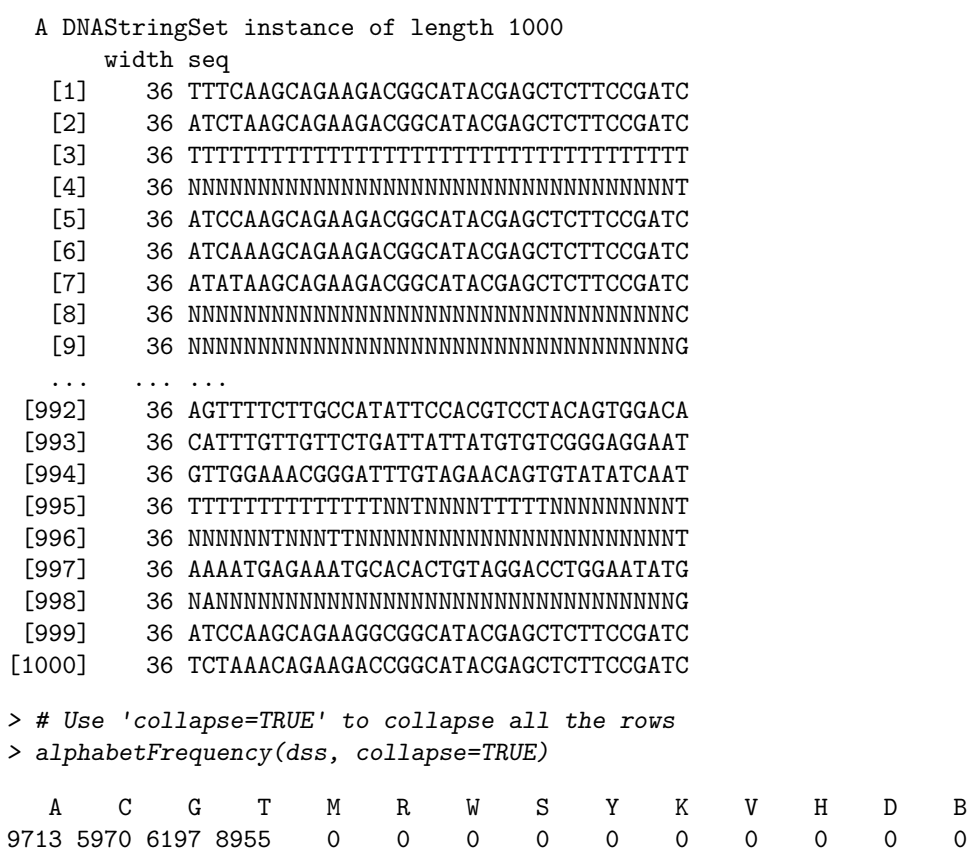

```
N – +
5165 0 0
```
> alphabetFrequency(reverseComplement(dss), collapse=TRUE)

A C G T M R W S Y K V H D B 8955 6197 5970 9713 0 0 0 0 0 0 0 0 0 0 N – + 5165 0 0 > # Use [ , ] to subset the matrix returned by alphabetFrequency() > dss <- dss[alphabetFrequency(dss)[ ,"N"] == 0]

### <span id="page-6-0"></span>3.3 XStringViews objects

An XStringViews object contains a set of views on the same sequence, which is called the *subject*; for example, this can be a DNAString object. Each view is defined by its start and end locations: both are integers such that start  $\leq$  end. The Views function can be used to create an XStringViews object, given a subject and a set of start and end locations. Like for *DNAStringSet* objects, length, width, [ and [ [ are supported for XStringViews objects. Additional methods subject, start, end and gaps are also provided.

A typical use case for views is for the subject to be the sequence of a molecule (e. g. a chromosome) and the different views to be certain features of the sequence, such as protein-binding regions, transcribed regions, etc.

#### Exercise 5

- 1. Use the Views function to create an XStringViews object with a DNAString subject. Make it such that some views are overlapping but also that the set of views do not cover the subject entirely.
- 2. Try subject, start, end and gaps on this XStringViews object.
- 3. Try alphabetFrequency on it.
- 4. Turn it into a DNAStringSet object with the DNAStringSet constructor.

```
> v3 <- Views(dss[[1]], start=c(2, 12, 20), end=c(5, 26, 27))
```

```
> subject(v3)
```
36-letter "DNAString" instance seq: GATCGGAAGAGCTCGTATGCCGTCTTCTGCTTGAAA

 $> start(v3)$ 

[1] 2 12 20

 $>$  end( $v3$ )

[1] 5 26 27

```
> gaps(v3)
```
Views on a 36-letter DNAString subject subject: GATCGGAAGAGCTCGTATGCCGTCTTCTGCTTGAAA views: start end width

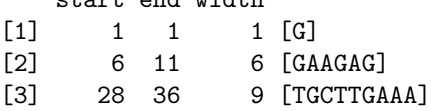

> alphabetFrequency(v3)

A C G T M R W S Y K V H D B N  $-$  + [1,] 1 1 1 1 0 0 0 0 0 0 0 0 0 0 0 0 0 [2,] 1 5 3 6 0 0 0 0 0 0 0 0 0 0 0 0 0 [3,] 0 4 1 3 0 0 0 0 0 0 0 0 0 0 0 0 0 > DNAStringSet(v3) A DNAStringSet instance of length 3 width seq [1] 4 ATCG [2] 15 CTCGTATGCCGTCTT [3] 8 CCGTCTTC

# <span id="page-7-0"></span>4 BSgenome data packages

The name of a BSgenome data package is made of 4 parts separated by a dot, for example BSgenome.Celegans.UCSC.ce2.

- 1. The  $1^{\text{st}}$  part is always the prefix BSgenome.
- 2. The  $2<sup>nd</sup>$  part is the (abbreviated) name of the organism.
- 3. The  $3<sup>rd</sup>$  part is the name of the organisation who assembled the genome.
- 4. The  $4<sup>th</sup>$  part is the release string or number used by this organisation for this assembly of the genome.

All BSgenome data packages contain a single top level object whose name matches the second part of the package name.

### Exercise 6

- 1. Load BSgenome.Mmusculus.UCSC.mm9 and display its top level object. Note that this does not load any sequence into memory yet.
- 2. Use seqlengths on it to get the lengths of the single sequences (this does not load any sequence either).
- > Mmusculus

```
Mouse genome
\mathsf{l}| organism: Mus musculus (Mouse)
| provider: UCSC
| provider version: mm9
| release date: Jul. 2007
| release name: NCBI Build 37
|
| single sequences (see '?seqnames'):
| chr1 chr2 chr3 chr4 chr5
| chr6 chr7 chr8 chr9 chr10
| chr11 chr12 chr13 chr14 chr15
| chr16 chr17 chr18 chr19 chrX
| chrY chrM chr1_random chr3_random chr4_random
| chr5_random chr7_random chr8_random chr9_random chr13_random
```

```
| chr16_random chr17_random chrX_random chrY_random chrUn_random
|
| multiple sequences (see '?mseqnames'):
| upstream1000 upstream2000 upstream5000
\blacksquare| (use the '$' or '[[' operator to access a given sequence)
> seqlengths(Mmusculus)
      chr1 chr2 chr3 chr4 chr5
  197195432 181748087 159599783 155630120 152537259
      chr6 chr7 chr8 chr9 chr10
  149517037 152524553 131738871 124076172 129993255
     chr11 chr12 chr13 chr14 chr15
  121843856 121257530 120284312 125194864 103494974
     chr16 chr17 chr18 chr19 chrX
   98319150 95272651 90772031 61342430 166650296
      chrY chrM chr1_random chr3_random chr4_random
   15902555 16299 1231697 41899 160594
chr5_random chr7_random chr8_random chr9_random chr13_random
    357350 362490 849593 449403 400311
chr16_random chr17_random chrX_random chrY_random chrUn_random
```
3994 628739 1785075 58682461 5900358

Display information about the mitochondrial chromosome.

> Mmusculus\$chrM

```
16299-letter "MaskedDNAString" instance (# for masking)
seq: GTTAATGTAGCTTAATAACAAAGCAAAGCACT...ATCATACTCTATTACGCAATAAACATTAACAA
masks:
 maskedwidth maskedratio active names
1 0 0.00000000 TRUE AGAPS
2 0 0.00000000 TRUE AMB
3 414 0.02540033 FALSE RM
4 0 0.00000000 FALSE TRF
                                desc
1 assembly gaps (empty)
2 intra-contig ambiguities (empty)
3 RepeatMasker
4 Tandem Repeats Finder [period<=12] (empty)
all masks together:
 maskedwidth maskedratio
        414 0.02540033
all active masks together:
 maskedwidth maskedratio
          0 0
```
Some information about the built-in masks is displayed. Let us drop the masks for now by accessing the sequence with

> unmasked(Mmusculus\$chrM)

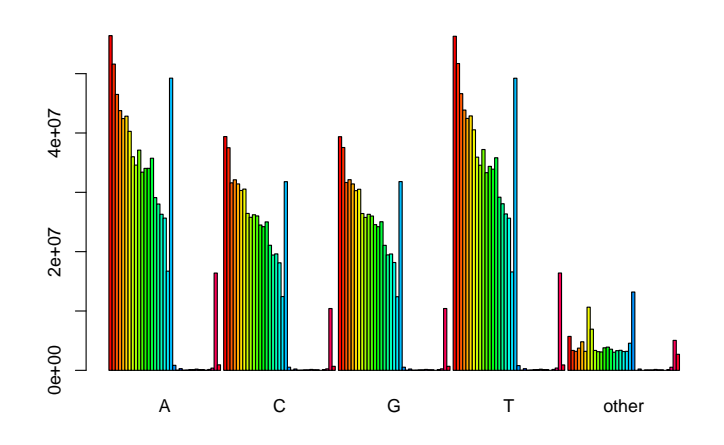

<span id="page-9-0"></span>Figure 1: Nucleotide frequencies.

### 16299-letter "DNAString" instance seq: GTTAATGTAGCTTAATAACAAAGCAAAGCACT...ATCATACTCTATTACGCAATAAACATTAACAA

### Exercise 7

- 1. Do the chromosomes contain IUPAC extended letters?
- 2. Treatment of DNA with bisulfite converts cytosine residues to uracil, but leaves 5-methylcytosine residues unaffected. The first reported method [\[1\]](#page-19-1) of methylation analysis using bisulfite-treated DNA used PCR and standard dideoxynucleotide DNA sequencing to directly determine the nucleotides resistant to bisulfite conversion. All sites of unmethylated cytosines were displayed as thymines in the resulting amplified sequence of the sense strand, and as adenines in the amplified antisense strand. Assuming that no part of it is methylated, use the chartr function to simulate a bisulfite transformation of a 5 kb segment of chromosome 1.

Apply alphabetFrequency to each unmasked chromosome:

```
> af <- sapply(seqnames(Mmusculus),
+ function(name)
+ alphabetFrequency(unmasked(Mmusculus[[name]]), baseOnly=TRUE))
```
and plot the result as a barplot (see Fig. [1\)](#page-9-0).

```
> barplot(t(af), beside=TRUE, col=rainbow(ncol(af)))
```
Bisulfite transformation of the plus strand:

```
> reg = 10000000+(1:5000)
> plus_strand <- chartr("C", "T", unmasked(Mmusculus$chr1)[reg])
> alphabetFrequency(plus_strand, baseOnly=TRUE)
   A C G T other
1495 0 1061 2444 0
```
. . . and the minus strand:

```
> minus_strand <- chartr("G", "A", unmasked(Mmusculus$chr1)[reg])
> alphabetFrequency(minus_strand, baseOnly=TRUE)
   A C G Tother<br>
6 930 0 1514 0
2556 930 0 1514 0
```
# <span id="page-10-0"></span>5 String matching

### <span id="page-10-1"></span>5.1 The matchPattern function

This function finds all the occurences (a.k.a. matches or hits) of a given pattern in a reference sequence called the subject.

#### Exercise 8

- 1. Find all the matches of a short pattern (invent one) in mouse chromosome 1. Do not choose the pattern too short or too long.
- 2. In fact, without further attention, we only get the hits in the plus strand of the chromosome. Find the matches in the minus strand too. (Note: the cost of taking the reverse complement of an entire chromosome sequence can be high in terms of memory usage. Try to do something better.)
- 3. matchPattern supports insertions and deletions ("indels") via the with.indels argument. Use the same pattern to find all the matches in chromosome 1 that are at an edit distance  $\langle = 2 \text{ from it.} \rangle$

```
> pattern <- DNAString("ACCGGTTATC")
```
> matchPattern(pattern, Mmusculus\$chr1)

```
Views on a 197195432-letter DNAString subject
subject: NNNNNNNNNNNNNNNNNNNNNNNNNNNNNN...AATTTGGTATTAAACTTAAAACTGGAATTC
views:
```

```
start end width
[1] 8156832 8156841 10 [ACCGGTTATC]
[2] 12001296 12001305 10 [ACCGGTTATC]
[3] 75279793 75279802 10 [ACCGGTTATC]
[4] 82285523 82285532 10 [ACCGGTTATC]
[5] 88424005 88424014 10 [ACCGGTTATC]
[6] 126585955 126585964 10 [ACCGGTTATC]
[7] 138355255 138355264 10 [ACCGGTTATC]
[8] 161627898 161627907 10 [ACCGGTTATC]
[9] 193744211 193744220 10 [ACCGGTTATC]
```
Reverse complement pattern instead of Mmusculus\$chr1: it is more memory efficient and it keeps coordinates relative to the plus strand, which is what everybody seems to do (NCBI, UCSC, etc...)

```
> matchPattern(reverseComplement(pattern), Mmusculus$chr1)
```
Allow for indels.

```
> matchPattern(pattern, Mmusculus$chr1, max.mismatch=2, with.indels=TRUE)
```
### <span id="page-11-0"></span>5.2 The vmatchPattern function

This function finds all the matches of a given pattern in a set of reference sequences (the "v" stands for vectorized).

#### Exercise 9

- 1. Load the upstream5000 object from Mmusculus and find all the matches of a short pattern in it.
- 2. The value returned by vmatchPattern is an MIndex object containing the match coordinates for each reference sequence. You can use the startIndex and endIndex accessors on it to extract the match starting and ending positions as lists (one list element per reference sequence). [[ extracts the matches of a given reference sequence as an MIndex object. countIndex extracts the match counts as an integer vector (one element per reference sequence).
- > Mmusculus\$upstream5000

```
A DNAStringSet instance of length 18429
       width seq names
   [1] 5000 AGGAAGAACATATTCTC...GAACGCGGGGCTTTCTA NM_028778_up_5000...
   [2] 5000 ATCCCAAAAGTCCCCCA...TCTTCAGCTGGAGCTGG NM_027671_up_5000...
   [3] 5000 TTCTTTACTTAGAAAGT...ACTTGGATAAGGCGCAA NM_175642_up_5000...
   [4] 5000 TGGGTCAAGCATACAAA...CTCCCGCCACTGGGAGA NM_008922_up_5000...
   [5] 5000 GTAGCCCAAGTGCTCAG...CCATCCTGGGGCACAAG NM_175370_up_5000...
   [6] 5000 ATGAAACCACTATGATA...CGCGAGCCTGACGTTGC NM_178884_up_5000...
   [7] 5000 TTGTGTGCATCATTTCA...CTGCTAACTTCTGCCTT NM_009126_up_5000...
   [8] 5000 ATTAACCTGATCCTGAT...GCCACACACAGGCTTCT NM_198680_up_5000...
   [9] 5000 AGCAGAGAGACTCTTTC...GCTTTTCTCTTCCGCCA NM_199021_up_5000...
   ... ... ...
[18421] 5000 TTAAGAACTTTCACGCT...TTTTTTTTTTTGCCATT NM_001037748_up_5...
[18422] 5000 GCCATTCCAAAAAAGTT...GGACTTGAAGGTGGAGG NM_011667_up_5000...
[18423] 5000 TGCATTAGGCACACATA...TTCAAGGTGAGTTCACT NM_001017393_up_5...
[18424] 5000 AAGAGAAATAATTGATC...TTTTTTTTTTTGCCATT NM_001037748_up_5...
[18425] 5000 GTGGGTGTTAGAAATTG...GCGCATCTATTCCACTT NM_001025241_up_5...
[18426] 5000 ACTATTGATCCTTAGGC...ACTTAGAGACACTAGAA NM_009220_up_5000...
[18427] 5000 TTGATCCTCACTAAAAT...TTTTTTTTTTGCCATT NM_001037748_up_5...
[18428] 5000 TGATCCTCACTAAAATT...TTTTTTTTTTTGCCATT NM_001037748_up_5...
[18429] 5000 CCATGTGGGTGTTAGAA...GCGCATCTATTCCACTT NM_001025241_up_5...
```
> m <- vmatchPattern(pattern, Mmusculus\$upstream5000)

To get the indices of the references sequences with hits:

 $> which (countIndex(m) != 0)$ 

[1] 2956 7540 10701 11387

To get the hits in reference sequence 2956:

> m[[2956]]

```
IRanges object:
   start end width
[1] 3682 3691 10
```
### <span id="page-12-0"></span>5.3 Ambiguities

IUPAC extended letters can be used to express ambiguities in the pattern or in the subject of a search with matchPattern. This is controlled via the fixed argument of the function. If fixed is TRUE (the default), all letters in the pattern and the subject are interpreted litterally. If fixed is FALSE, IUPAC extended letters in the pattern and in the subject are interpreted as ambiguities e.g. M will match A or C and N will match any letter (the IUPAC\_CODE\_MAP named character vector gives the mapping between IUPAC letters and the set of nucleotides that they stand for). The most common use of this feature is to introduce wildcards in the pattern by replacing some of its letters with Ns.

### Exercise 10

- 1. Search for the pattern GAACTTTGCCACTC in Mouse chromosome 1.
- 2. Repeat but this time allow the 2nd T in the pattern (6th letter) to match anything. Anything wrong?
- 3. Call matchPattern with fixed="subject" to work around this problem.

```
> matchPattern("GAACTTTGCCACTC", Mmusculus$chr1)
```

```
Views on a 197195432-letter DNAString subject
subject: NNNNNNNNNNNNNNNNNNNNNNNNNNNNNN...AATTTGGTATTAAACTTAAAACTGGAATTC
views: NONE
```
By default, fixed is TRUE, so the N in the pattern can only match an N in the subject:

```
> matchPattern("GAACTNTGCCACTC", Mmusculus$chr1)
```

```
Views on a 197195432-letter DNAString subject
subject: NNNNNNNNNNNNNNNNNNNNNNNNNNNNNN...AATTTGGTATTAAACTTAAAACTGGAATTC
views: NONE
```

```
> matchPattern("GAACTNTGCCACTC", Mmusculus$chr1, fixed=FALSE)
```
Views on a 197195432-letter DNAString subject subject: NNNNNNNNNNNNNNNNNNNNNNNNNNNNNN...AATTTGGTATTAAACTTAAAACTGGAATTC views:

start end width [1] 180842072 180842085 14 [GAACTGTGCCACTC]

### <span id="page-12-1"></span>5.4 Masking

The MaskedDNAString container is dedicated to the storage of masked DNA sequences. As mentioned above, you can use the unmasked function to turn a *MaskedDNAString* object into a *DNAString* object (the masks will be lost), or use the masks accessor to extract the masks.

Each mask on a sequence can be active or not. Masks can be activated individually with:

```
> chr1 <- Mmusculus$chr1
> active(masks(chr1))["TRF"] <- TRUE
```
This will activate the Tandem Repeats Finder (TRF) mask. All masks together can activated with:

```
> active(masks(chr1)) <- TRUE
```
Some functions in Biostrings like alphabetFrequency or the string matching functions will skip masked regions when walking along a sequence with active masks.

#### Exercise 11

What percentage of Mouse chromosome 1 is made of assembly gaps?

```
> maskedratio(masks(Mmusculus$chr1)["AGAPS"])
```
[1] 0.02899639

### Exercise 12

Check the alphabet frequency of Mouse chromosome 1 when only the AGAPS mask is active, when only the AGAPS and AMB masks are active. Compare with unmasked chromosome 1.

Mmusculus\$chr1 is an immutable object, so before we can turn its masks on or off, we need to copy it to another variable (note that the chromosome sequence itself is not copied during this operation, so it does not result in the use of a substantial amount of additional memory):

```
> chr1 <- Mmusculus$chr1
> active(masks(chr1)) <- FALSE
> active(masks(chr1))["AGAPS"] <- TRUE
> chr1
 197195432-letter "MaskedDNAString" instance (# for masking)
seq: ################################...AGAATTTGGTATTAAACTTAAAACTGGAATTC
masks:
 maskedwidth maskedratio active names
1 5717956 2.899639e-02 TRUE AGAPS
2 47 2.383422e-07 FALSE AMB
3 84650265 4.292709e-01 FALSE RM
4 4014755 2.035927e-02 FALSE TRF
                           desc
1 assembly gaps
2 intra-contig ambiguities
3 RepeatMasker
4 Tandem Repeats Finder [period<=12]
all masks together:
 maskedwidth maskedratio
    90481616 0.4588424
all active masks together:
 maskedwidth maskedratio
     5717956 0.02899639
> alphabetFrequency(chr1, baseOnly=TRUE)
      A C G T other
56406566 39397656 39371416 56301791 47
> active(masks(chr1))["AMB"] <- TRUE
> alphabetFrequency(chr1, baseOnly=TRUE)
      A C G T other
56406566 39397656 39371416 56301791 0
> alphabetFrequency(unmasked(chr1), baseOnly=TRUE)
      A C G T other
56406566 39397656 39371416 56301791 5718003
```
#### Exercise 13

- 1. Try as(chr1), "XStringViews") and gaps(as(chr1), "XStringViews")) with different sets of active masks. How do you use this to display the contigs as views?
- 2. Activate all masks and find the occurences of an arbitrary DNA pattern in it. Compare to what you get with unmasked chromosome 1.

To display the contig as views:

```
> chr1 <- Mmusculus$chr1
```

```
> active(masks(chr1)) <- FALSE
```

```
> active(masks(chr1))["AGAPS"] <- TRUE
```

```
> as(chr1 , "XStringViews")
```
Views on a 197195432-letter DNAString subject subject: NNNNNNNNNNNNNNNNNNNNNNNNNNNNNN...AATTTGGTATTAAACTTAAAACTGGAATTC views:

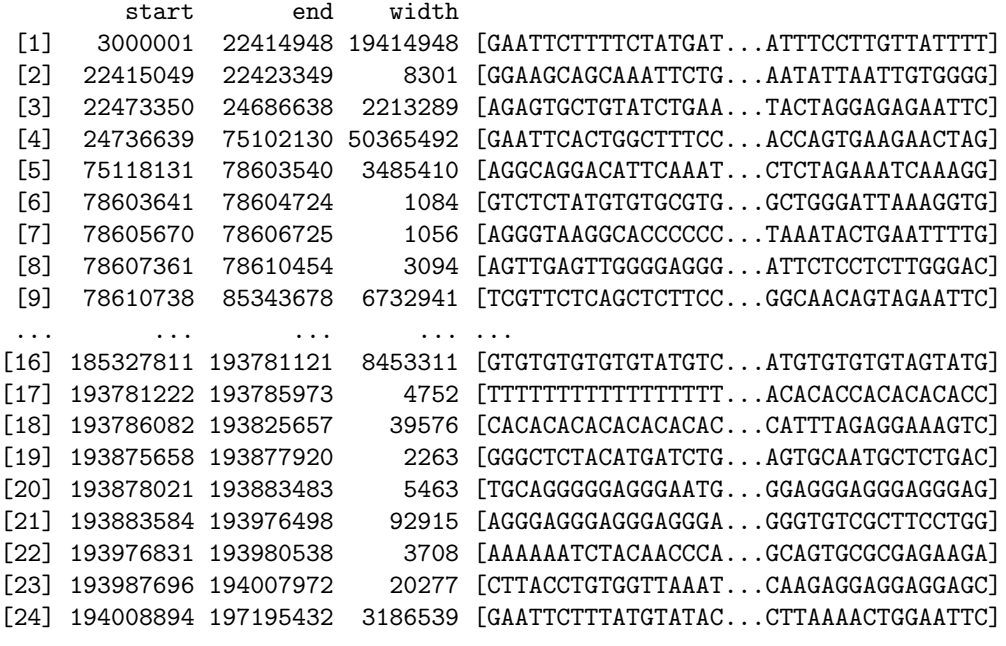

Activate all masks

```
> active(masks(chr1)) <- TRUE
> chr1
```
197195432-letter "MaskedDNAString" instance (# for masking) seq: ################################...################################ masks: maskedwidth maskedratio active names 1 5717956 2.899639e-02 TRUE AGAPS 2 47 2.383422e-07 TRUE AMB 3 84650265 4.292709e-01 TRUE RM 4 4014755 2.035927e-02 TRUE desc 1 assembly gaps

2 intra-contig ambiguities 3 RepeatMasker 4 Tandem Repeats Finder [period<=12] all masks together: maskedwidth maskedratio 90481616 0.4588424

> matchPattern("ACACACACACACACACACAC", chr1)

Views on a 197195432-letter DNAString subject subject: NNNNNNNNNNNNNNNNNNNNNNNNNNNNNN...AATTTGGTATTAAACTTAAAACTGGAATTC views:

```
start end width
[1] 48952246 48952265 20 [ACACACACACACACACACAC]
[2] 100889001 100889020 20 [ACACACACACACACACACAC]
[3] 164163938 164163957 20 [ACACACACACACACACACAC]
[4] 176883480 176883499 20 [ACACACACACACACACACAC]
```
> matchPattern("ACACACACACACACACACAC", unmasked(chr1))

Views on a 197195432-letter DNAString subject subject: NNNNNNNNNNNNNNNNNNNNNNNNNNNNNN...AATTTGGTATTAAACTTAAAACTGGAATTC views:

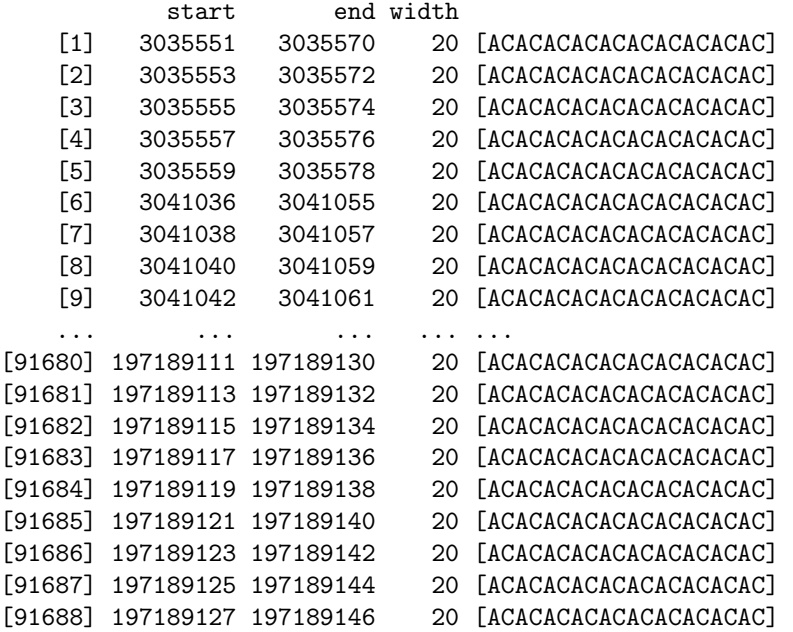

In addition to the built-in masks, the user can put its own mask on a sequence. Two types of usercontrolled masking are supported: by content or by position. The maskMotif function will mask the regions of a sequence that contain a motif specified by the user. The Mask constructor will return the mask made of the regions defined by the start and end locations specified by the user (like with the Views function).

### <span id="page-15-0"></span>5.5 Finding the hits of a large set of short motifs

Our own competitor to other fast alignment tools like MAQ or bowtie is the matchPDict function. Its speed is comparable to the speed of MAQ but it uses more memory than MAQ to align the same set of reads against the same genome. Here are some important differences between matchPDict and MAQ (or bowtie):

- matchPDict ignores the quality scores,
- it finds all the matches,
- it fully supports 2 or 3 (or more) mismatching nucleotides anywhere in the reads (performance will decrease significantly though if the reads are not long enough),
- it supports masking (masked regions are skipped),
- it supports IUPAC ambiguities in the subject (useful for SNP detection).

The workflow with matchPDict is the following:

- 1. Preprocess the set of short reads with the PDict constructor.
- 2. Call matchPDict on it.
- 3. Query the MIndex object returned by matchPDict.

#### Exercise 14

- 1. Preprocess dss (obtained earlier from topReads.rda) with the PDict constructor.
- 2. Use this PDict object to find the (exact) hits of dss in Mouse chromosome 1.
- 3. Use countIndex on the MIndex object returned by matchPDict to extract the number of hits per read.
- 4. Which read has the highest number of hits? Display those hits as an XStringViews object. Check this result with a call to matchPattern.
- 5. You only got the hits that belong to the  $+$  strand. How would you get the hits that belong to the  $$ strand?
- 6. Redo this analysis for inexact matches with at most 2 mismatches per read in the last 20 nucleotides.

```
> pdss <- PDict(dss)
> m <- matchPDict(pdss, Mmusculus$chr1)
> Rle(countIndex(m))
  'integer' Rle instance of length 824 with 147 runs
 Lengths: 2 1 20 1 1 1 3 1 1 1 ...
  Values : 0 1523 0 52 0 54 0 50 0 51 ...
> which (countIndex(m) == max(countIndex(m)))[1] 46
> pdss[[46]]
```
36-letter "DNAString" instance seq: ACACACACACACACACACACACACACACACACACAC

```
> Views(unmasked(Mmusculus$chr1), start=start(m[[46]]), end=end(m[[46]]))
```
Views on a 197195432-letter DNAString subject subject: NNNNNNNNNNNNNNNNNNNNNNNNNNNNNN...AATTTGGTATTAAACTTAAAACTGGAATTC views:

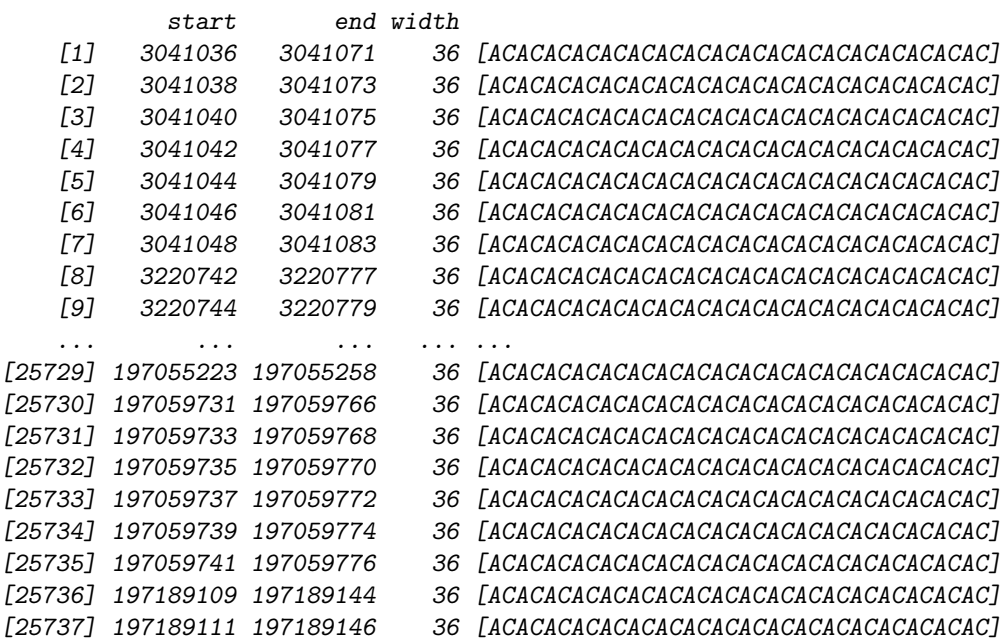

> matchPattern(pdss[[46]], Mmusculus\$chr1)

Views on a 197195432-letter DNAString subject subject: NNNNNNNNNNNNNNNNNNNNNNNNNNNNNN...AATTTGGTATTAAACTTAAAACTGGAATTC views:

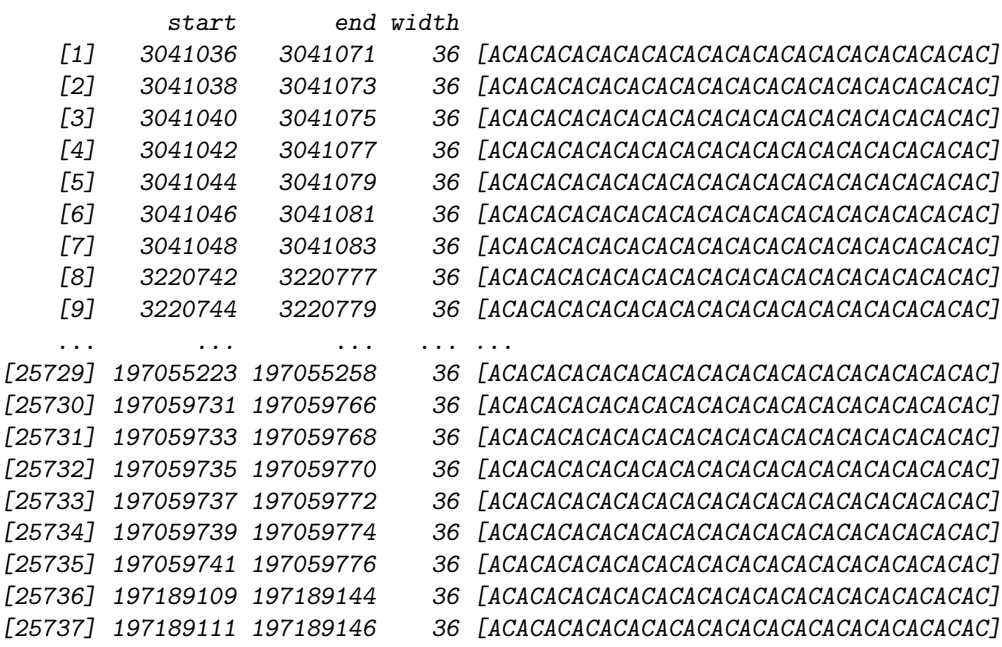

> ### Hits in the minus strand:

> pdict1 <- PDict(reverseComplement(dss))

```
> m1 <- matchPDict(pdict1, Mmusculus$chr1)
> Rle(countIndex(m1))
  'integer' Rle instance of length 824 with 152 runs
 Lengths: 2 1 20 1 1 1 3 1 1 1 ...
  Values : 0 1429 0 34 0 35 0 33 0 35 ...
> which (countIndex(m1) == max(countIndex(m1)))[1] 433
> reverseComplement(pdict1[[433]])
  36-letter "DNAString" instance
seq: GTGTGTGTGTGTGTGTGTGTGTGTGTGTGTGTGTGT
> # The previous analysis was for exact hits. To find inexact hits
> # with at most 2 mismatches per read in the last 20 nucleotides, we
> # need to specify a Trusted Band during preprocessing:
> pdict2 <- PDict(dss, tb.end=16)
> # and to call matchPDict() with 'max.mismatch=2':
> m2 <- matchPDict(pdict2, Mmusculus$chr1, max.mismatch=2)
> # Of course we find the same hits or more for each read:
> all(countIndex(m2) >= countIndex(m))
[1] TRUE
> which(countIndex(m2) == max(countIndex(m2)))
[1] 90
```

```
> pdss[[90]]
```

```
36-letter "DNAString" instance
seq: TGTGTGTGTGTGTGTGTGTGTGTGTGTGTGTGTGTG
```
# <span id="page-18-0"></span>6 More on the provenance of the topReads object

The code that was used to produce the topReads object looks something like:

```
> sp <-\texttt{list("experiment1" = SolexaPath(file.path("path", "to", "experiment1"))},"experiment2" = SolexaPath(file.path("path", "to", "experiment2")))
> patSeq <- paste("s_", 1:8, "_.*_seq.txt", sep = "")
> names(patSeq) <- paste("lane", 1:8, sep = "")
> topReads <-
+ lapply(seq_len(length(sp)),
+ function(i) {
+ print(experimentPath(sp[[i]]))
+ lapply(seq_len(length(patSeq)),
+ function(j, n = 1000) {
+ cat("Reading", patSeq[[j]], "...")
                     x < -
```

```
+ tables(readXStringColumns(baseCallPath(sp[[i]]),
+ pattern = patSeq[[j]],
+ colClasses =
+ c(rep(list(NULL), 4),
+ list("DNAString")))[[1]],
+ n = n)[["top"]]+ names(x) <- chartr("-", "N", names(x))
+ cat("done.\n")
+ XDataFrame(read = DNAStringSet(names(x)),
+ count = unname(x))
+ })
+ })
> names(topReads) <- names(sp)
> for (i in seq_len(length(sp))) {
+ names(topReads[[i]]) <- names(patSeq)
+ }
```
You could adapt this for use with your own data.

# <span id="page-19-0"></span>7 Session Information

> toLatex(sessionInfo())

- R version 2.9.0 (2009-04-17), x86\_64-unknown-linux-gnu
- Locale: LC\_CTYPE=C;LC\_NUMERIC=C;LC\_TIME=C;LC\_COLLATE=C;LC\_MONETARY=C;LC\_MESSAGES=it\_IT.UTF-8;LC\_PAPER=it\_IT.UTF-8;LC\_NAME=C;LC\_ADDRESS=C;LC\_TELEPHONE=C;LC\_MEASUREMENT=it\_IT.UTF-8;LC\_IDENTIFICATION=C
- Base packages: base, datasets, grDevices, graphics, methods, stats, utils
- Other packages: BSgenome 1.12.2, BSgenome.Mmusculus.UCSC.mm9 1.3.13, Biostrings 2.12.5, IRanges 1.2.2, fortunes 1.3-6
- Loaded via a namespace (and not attached): Biobase 2.4.1

# References

<span id="page-19-1"></span>[1] Frommer M, McDonald LE, Millar DS, Collis CM, Watt F, Grigg GW, Molloy PL, Paul CL. A genomic sequencing protocol that yields a positive display of 5-methylcytosine residues in individual DNA strands. Proc Natl Acad Sci U S A 89:1827–1831 (1992)